## 携帯・PHS 出退勤打刻の操作方法

①出退勤打刻メールはシステムからメール登録済みの作業担当全員に送信されます。 ②携帯端末にはGPS機能がついている場合、打刻場所の情報も取得されます。 ③退勤打刻画面は出勤のとほぼ同じですが、利用機能によって若干異なります。 ※例えば、「勤怠管理」が有効の場合、自社従業員の画面に残業申請の項目が表示されます。

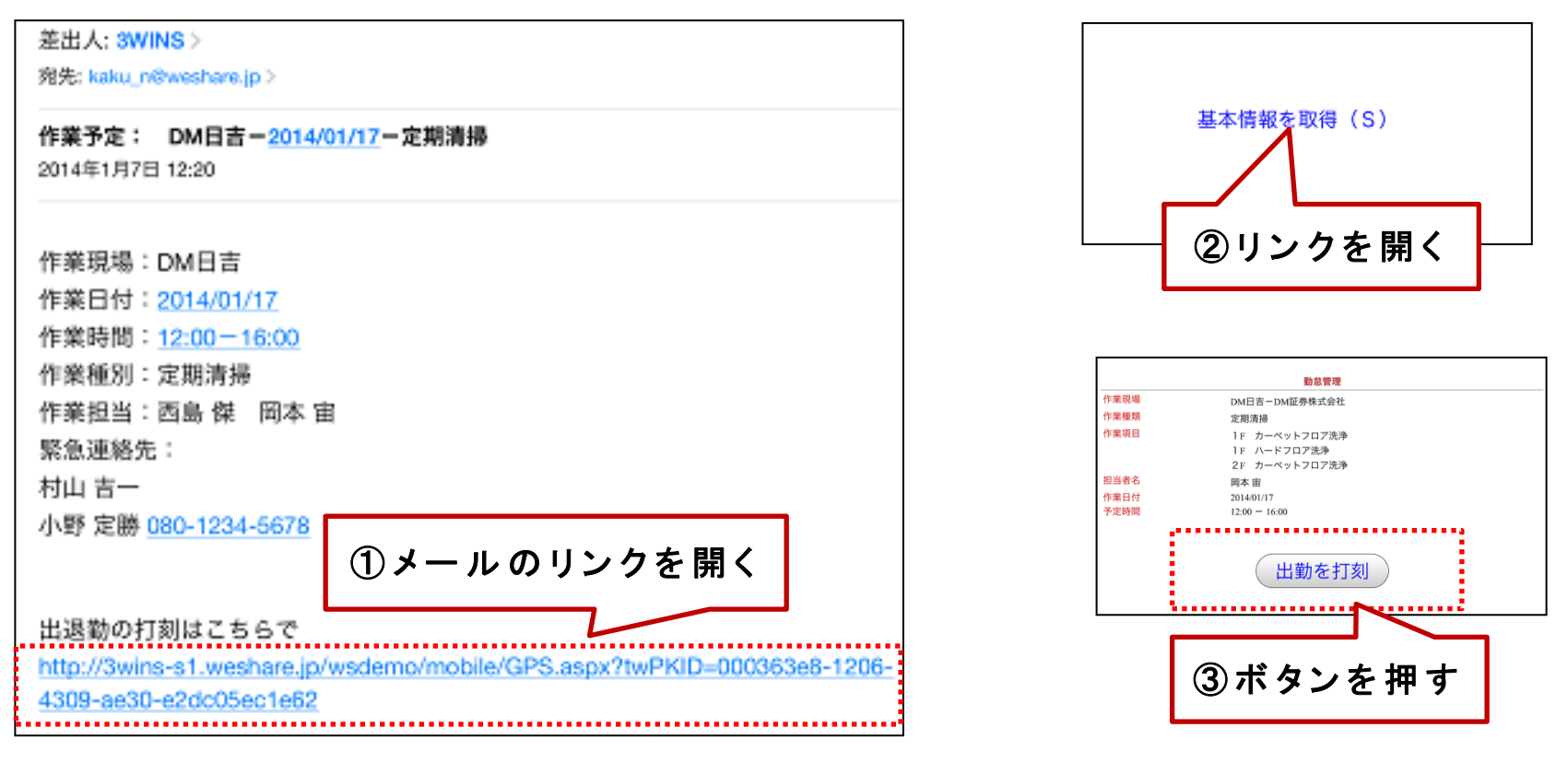

注:出勤打刻済みメールを再度開くと、退勤打刻の画面が表示されます。